# Different calendar views

Easily change the view of your calendar between:

## Day:

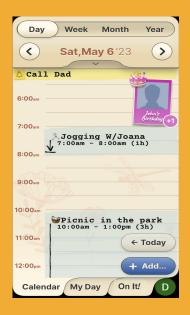

### Week:

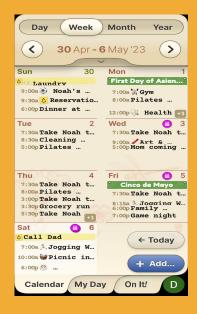

#### Month:

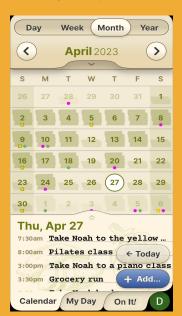

### Year:

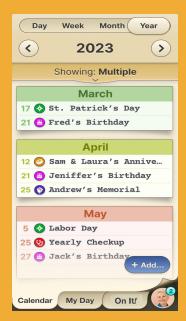

# Different calendar views

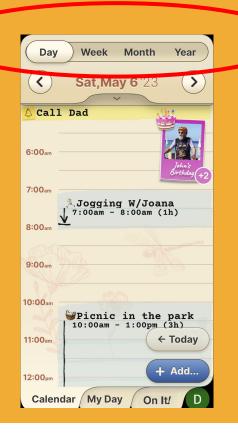

# Step 1 of 1

On the top bar you see all view options: Day, Week, Month, Year. Press on the view you prefer (In the screenshot below you see day view). You can switch between the views at any time.

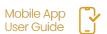

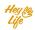